# **Sonim® USB**  4G + WiFi W100 Guide de démarrage simplifié

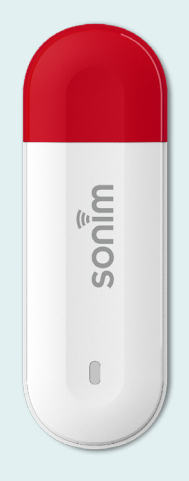

**Démarrer votre nouveau Sonim® USB W100**

### **Contenu de la boite**

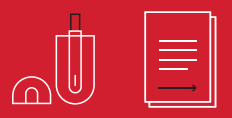

sonim.

© 2023 Sonim Technologies. Tous droits réservés.

- **1.** Connecteur USB
- **2.** Indicateur LED
- **3.** Remise à Zéro
- **4.** Emplacement carte SIM

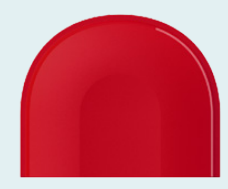

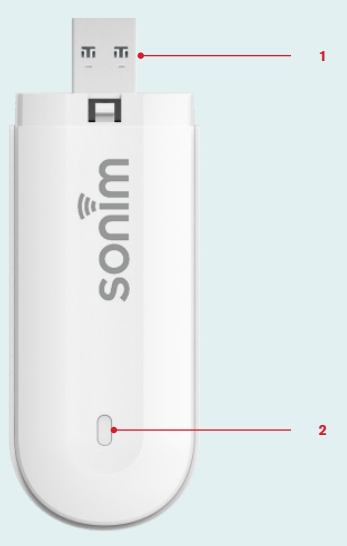

#### **Indicateur LED**

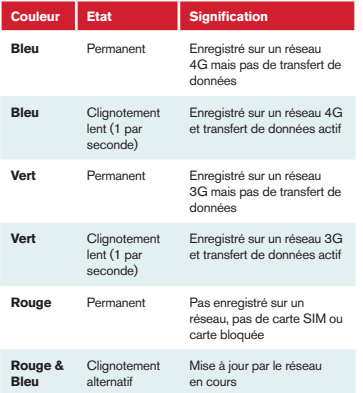

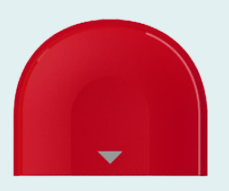

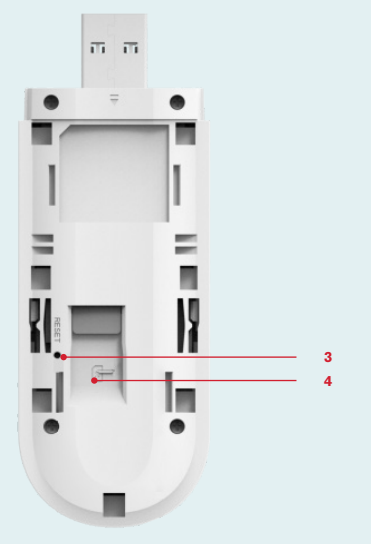

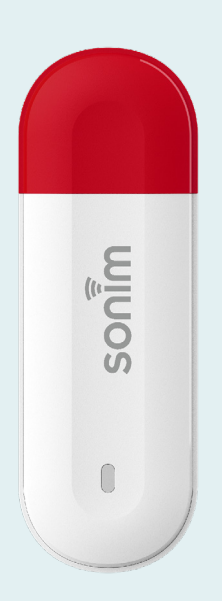

**/06**

## **Installer la carte SIM et mise en marche**

#### **Etape 1**

Enlever le capot arrière.

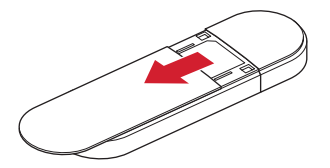

#### **Etape 2**

Insérer la carte SIM (Vendue séparément).

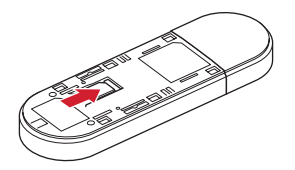

**Etape 3** Replacer le capot arrière.

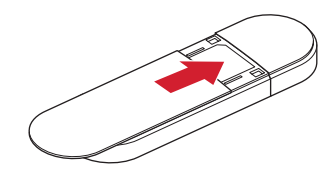

#### **Etape 4**

Connecter le modem W100 à l'équipement d'accueil ou à un ordinateur, il va démarrer automatiquement.

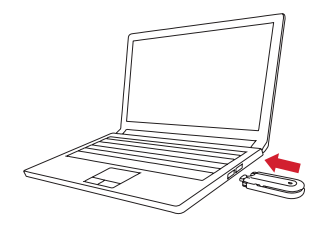

**/08**

## **Etablir la connection Wifi**

### **Etape 1**

Insérer le modem USB dans l'équipement d'accueil.

#### **Etape 2**

Rechercher les réseaux Wifi disponibles.

### **Etape 3**

Sélectioner l'identifiant du Modem W100 .

**Etape 4** Taper le mot de passe Wifi.

### **Etape 5**

La connexion Wifi s'établi automatiquement.

**Note:** Vous trouverez l'identifiant du modem et le mot de passe sous le capot arrière.

## **Gestion de l'équipement**

Merci de vous connecter à l'adresse http://sonim.usb ou http://192.168.1.1

**avec identifiant / mot de passe:**  admin/admin

### **Support**

**Web:** sonimtech.com **Email:** support@sonimtech.com **Téléphone:** 1-833-697-6646 du Lundi au Vendredi: 24 h/24 et de 9 à 18h Eastern Time (USA) les Samedis et Dimanches

#### **Téléchargez le manuel Utilisateur:**

À partir de sonimtech.com ou appelez +1-833-MY-SONIM (+1-833-697-6646)

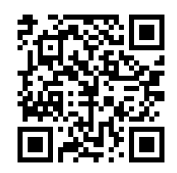

Téléchargez ce manuel de démarrage simplifié en Anglais, Français, Allemand ou Néerlandais sur sonimtech.com.